# Visualization and Analysis of 2D and 3D Image Data With VisIt

Presented at CASIS Workshop 2006 November 16/17, 2006 Dr. Mark C. Miller VisIt/Silo Developer Lawrence Livermore National Laboratory

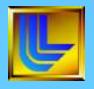

This work was performed under the auspices of the U.S. Department of Energy by the University of California Lawrence Livermore National Laboratory under contract No. W-7405-Eng-48.

### Vislt Background

- Viz/Analysis tool for simulated and experimental data
- Used by: physicists, engineers, code developers, vis experts.
- +300 users at LLNL, many users at other Academic/DOE sites
- Scalable architecture to 1000's of processors
- Open source, freely downloadable
  - Linux, Aix, Altix, Solaris, Tru64, Mac, Windows, Java
- http://www.llnl.gov/visit

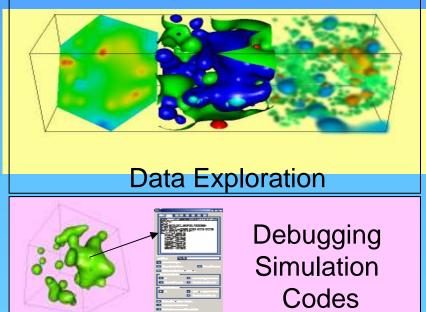

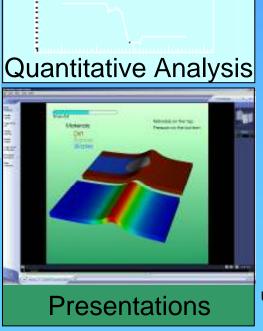

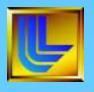

## VisIt has support for common 2D and 3D Image Processing

- Reads LLNL CT data formats natively
  - Supports over 50 common file formats
  - Easy to write new reader plugins for different formats
- Handles size of typical CT data sets (500M-10B data points)
- Can define complex, run-time expressions
- Can export new data sets
  - VisIt can be used as part of a larger tool chain.

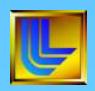

# Vislt can read your data

- Reads over five dozen different database formats including
  - Many Image Formats
  - **FITs**
  - VTK
  - NETCDF
  - TecPlot
  - HDF5
  - Plot3D
  - GIS (ESRI Shapefile, DEM, many more)
  - FLUENT
  - Protein Databank
  - CGNS
  - NASTRAN
  - Silo
  - Exodus
  - Mili
  - SAMRAI
  - **BoxLib**
  - **Ensight**
- Database reader plug-ins can be developed for new formats

- Variable types
  - Scalar
  - Vector
  - Tensor
  - Arrays
  - Label
  - Material
  - Species
  - X,Y pairs

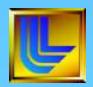

# Various Plots Useful in 2D/3D **Imaging Analyses**

- Image (TrueColor) Plot
- Volume Plot
- Contour Plot
- Surface Plot
- Scatter Plot
- Streamline

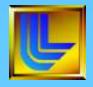

# Truecolor plot

- The Truecolor plot lets you insert images or geometry that uses colors that are specified in the dataset
- Use the Truecolor plot to incorporate additional detail or to provide frame of reference for your visualization
- This plot accepts colors, which are represented as 4-tuple vectors with values in the range [0,255]

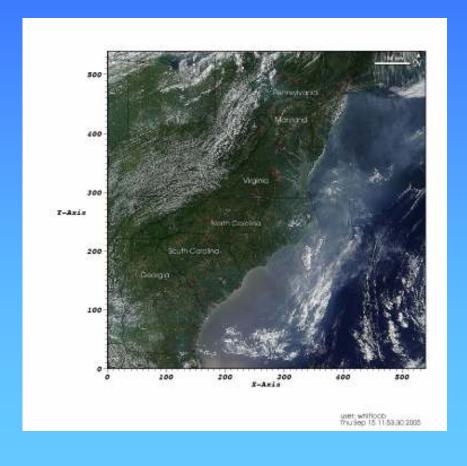

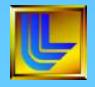

# Volume plot

- This plot uses both color and transparency to visualize 3D scalar variables
- Use this plot when you want to look at internal features of a scalar variable while keeping all of the plot at least partially visible
- This plot accepts 3D scalar variables

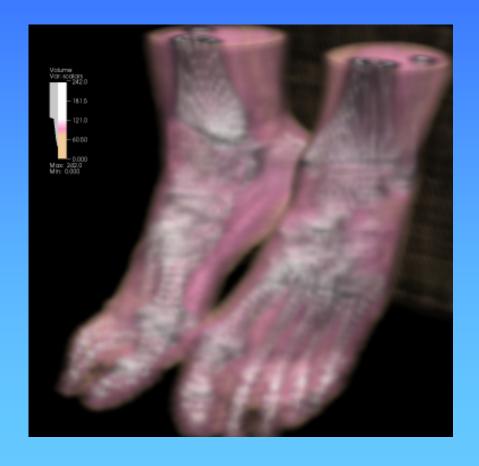

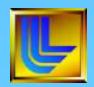

# Freeform opacity

- Draw the shape of the opacity curve and smooth it with the smooth button
- Clear the opacities, make them all fully opaque, or make a linear ramp

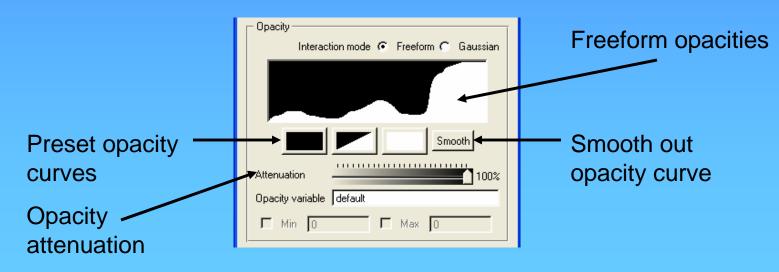

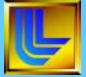

# Gaussian opacity

- Design opacity curve using a few opacity curves that can be modified by moving their control points
- Add a new curve by clicking in the curve area
- Remove a curve by right clicking on one of its control points

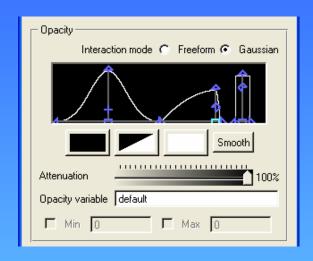

#### Gaussian curve shapes

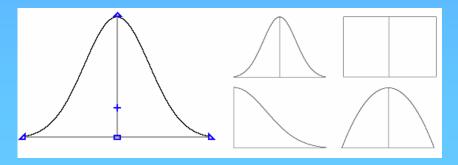

# Number of samples

Brain dataset with 8,000,000 cells

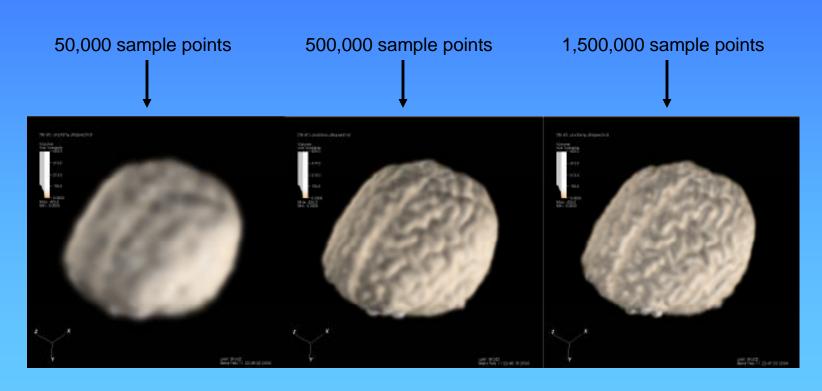

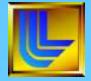

# Contour plot

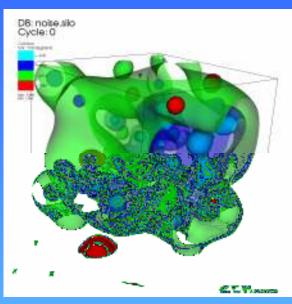

#### Pseudocolor plot

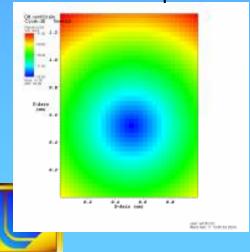

#### Contour plot

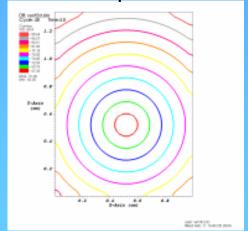

#### Both plots

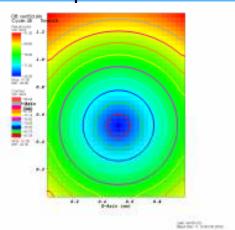

### **Surface Plots**

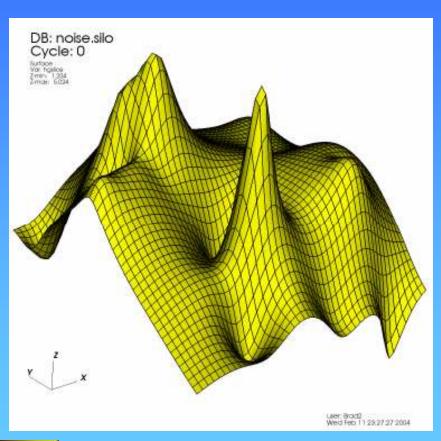

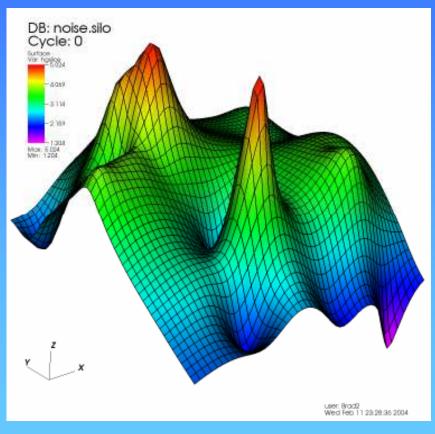

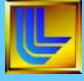

Constant colored surface

Z-value colored surface

# Scatter plot

- The Scatter plot lets you use multiple scalar variables to create a point mesh, showing you relations between the variables
- 2 or 3 scalars can be used to create coordinates for points
- 1 additional scalar may be used to color the points

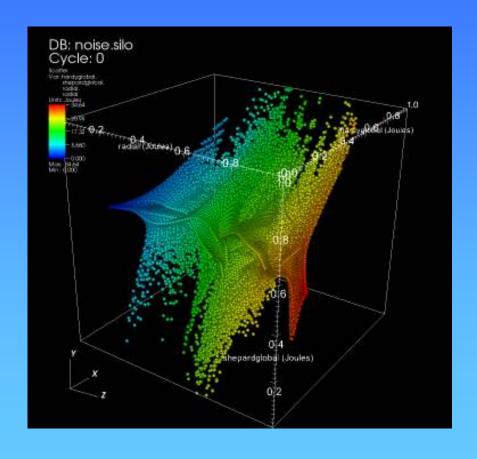

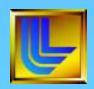

## Streamline Plots

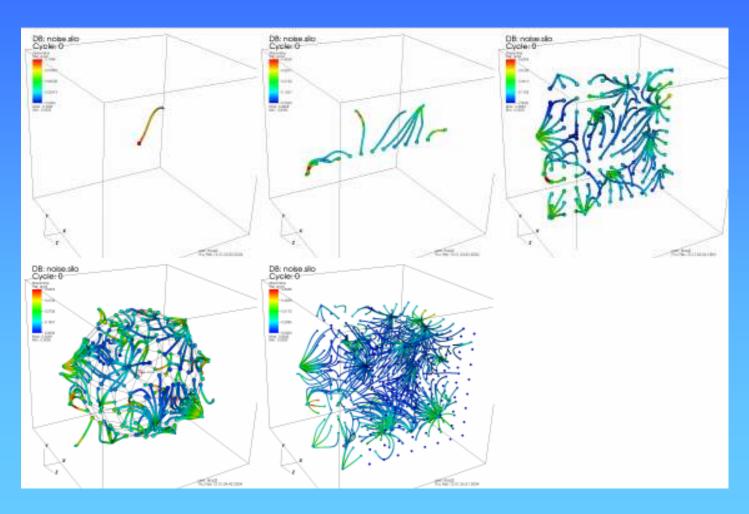

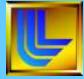

### **Pick**

Each pick point leaves a marker that you can use to match with the pick information displayed in the Pick window

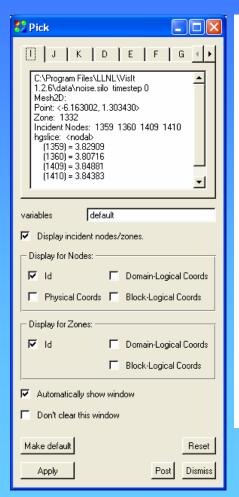

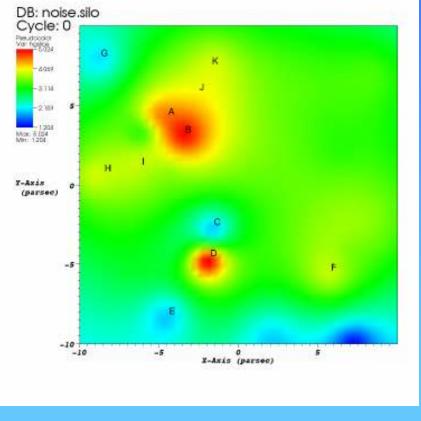

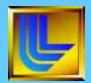

## Queries

- VisIt provides queries so you can compute values about
  - An entire database
  - A plot
  - A point in a database
  - A linear path through a database
- Pick and Lineout are queries
  - Use Query window to precisely specify pick point or lineout endpoints
  - Lineout query can create curves for 3D data

| Queries               |                       |  |
|-----------------------|-----------------------|--|
| Zonepick              | Revolved volume       |  |
| Nodepick              | Revolved surface area |  |
| Lineout               | Surface area          |  |
| Eulerian              | Volume                |  |
| Compactness           | WorldPick             |  |
| Cycle                 | WorldNodePick         |  |
| Time                  | Variable by zone      |  |
| L2Norm                | Plot MinMax           |  |
| Integrate             | Spatial extents       |  |
| L2Norm between curves | PickByZone            |  |
| Area between curves   | PickByNode            |  |

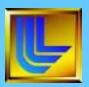

# Creating expressions

| Expression        | Description       | Example              |
|-------------------|-------------------|----------------------|
| -                 | Unary negation    | -a                   |
| +                 | Addition          | A + b                |
| -                 | Subtraction       | A – b                |
| *                 | Multiplication    | A * b                |
| 1                 | Division          | A/b                  |
| ٨                 | Exponentiation    | a^b                  |
| sin               | Sine              | sin(a)               |
| cos               | Cosine            | cos(a)               |
| tan               | Tangent           | tan(a)               |
| deviatoric_stress | Deviatorc stress  | deviatoric_stress(a) |
| asin              | Arcsine           | asin(a)              |
| acos              | Arccosine         | acos(a)              |
| abs               | Absolute value    | abs(a)               |
| In                | Natural log       | ln(a)                |
| log, log10        | Log <sub>10</sub> | log(a)               |
| sq, sqr           | Square            | sqr(a)               |
| sqrt              | Square root       | sqrt(a)              |

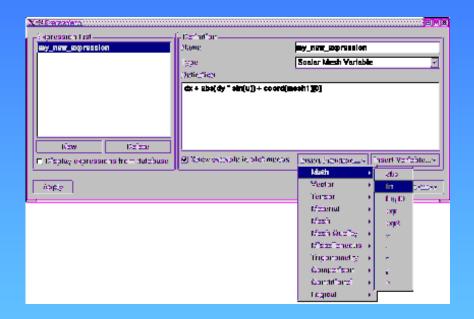

**Expression window** 

### Vislt in Recent As-Built Modeling Analysis

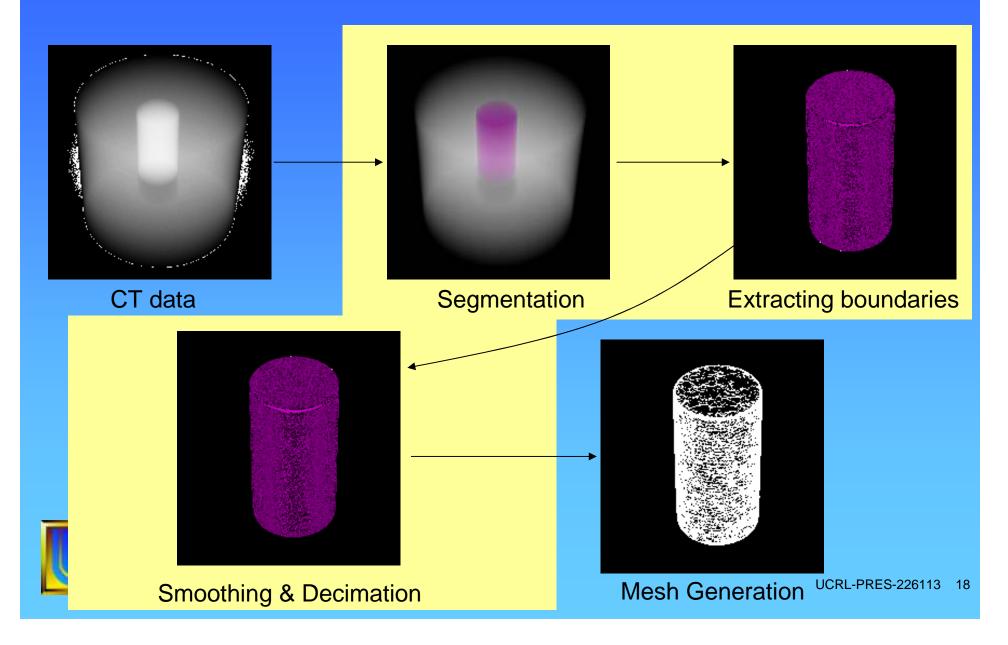

### Segmentation using spatial & data ranges.

- First step is to identify data ranges for each material.
- Bounding box needed to isolate air inside epoxy.

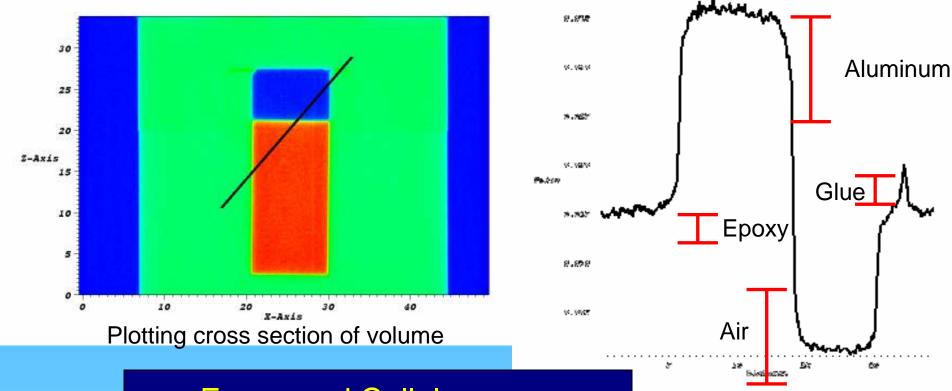

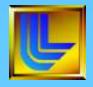

# Examples of Some of Vislt's Image **Processing Filters**

Conservative **Smoothing** 

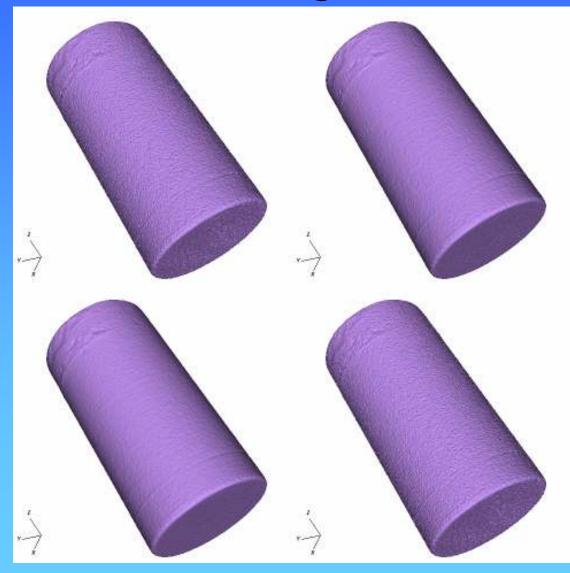

Median Filter

Mean Filter

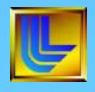

No Smoothing

# Summary

- Open Source Visualization & Analysis Tool
- Reads many formats & easily extended
- Many features for 2D/3D Image Data
- http://www.llnl.gov/visit

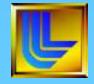